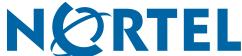

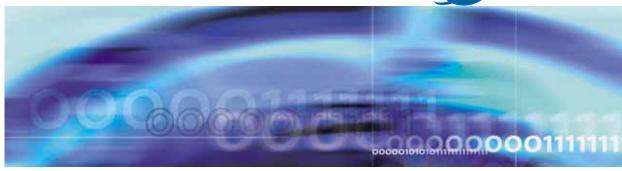

Enterprise Switch Manager (ESM)

# Release Notes for Enterprise Switch Manager Software Release 6.1

Document status: Standard
Document version: 03.01
Document date: 27 July 2007

Copyright © 2005-2007, Nortel Networks

All Rights Reserved.

The information in this document is subject to change without notice. The statements, configurations, technical data, and recommendations in this document are believed to be accurate and reliable, but are presented without express or implied warranty. Users must take full responsibility for their applications of any products specified in this document. The information in this document is proprietary to Nortel Networks.

The software described in this document is furnished under a license agreement and may be used only in accordance with the terms of that license. The software license agreement is included in this document.

#### **Trademarks**

\*Nortel, Nortel Networks, the Nortel logo, and the Globemark are trademarks of Nortel Networks.

All other products or services may be trademarks, registered trademarks, service marks, or registered service marks of their respective owners. The asterisk after a name denotes a trademarked item.

#### Restricted rights legend

Use, duplication, or disclosure by the United States Government is subject to restrictions as set forth in subparagraph (c)(1)(ii) of the Rights in Technical Data and Computer Software clause at DFARS 252.227-7013.

Notwithstanding any other license agreement that may pertain to, or accompany the delivery of, this computer software, the rights of the United States Government regarding its use, reproduction, and disclosure are as set forth in the Commercial Computer Software-Restricted Rights clause at FAR 52.227-19.

#### Statement of conditions

In the interest of improving internal design, operational function, and/or reliability, Nortel Networks reserves the right to make changes to the products described in this document without notice.

Nortel Networks does not assume any liability that may occur due to the use or application of the product(s) or circuit layout(s) described herein.

Portions of the code in this software product may be Copyright © 1988, Regents of the University of California. All rights reserved. Redistribution and use in source and binary forms of such portions are permitted, provided that the above copyright notice and this paragraph are duplicated in all such forms and that any documentation, advertising materials, and other materials related to such distribution and use acknowledge that such portions of the software were developed by the University of California, Berkeley. The name of the University may not be used to endorse or promote products derived from such portions of the software without specific prior written permission.

SUCH PORTIONS OF THE SOFTWARE ARE PROVIDED "AS IS" AND WITHOUT ANY EXPRESS OR IMPLIED WARRANTIES, INCLUDING, WITHOUT LIMITATION, THE IMPLIED WARRANTIES OF MERCHANTABILITY AND FITNESS FOR A PARTICULAR PURPOSE.

In addition, the program and information contained herein are licensed only pursuant to a license agreement that contains restrictions on use and disclosure (that may incorporate by reference certain limitations and notices imposed by third parties).

#### Nortel Networks software license agreement

This Software License Agreement ("License Agreement") is between you, the end-user ("Customer") and Nortel Networks Corporation and its subsidiaries and affiliates ("Nortel Networks"). PLEASE READ THE FOLLOWING CAREFULLY. YOU MUST ACCEPT THESE LICENSE TERMS IN ORDER TO DOWNLOAD AND/OR USE THE SOFTWARE. USE OF THE SOFTWARE CONSTITUTES YOUR ACCEPTANCE OF THIS LICENSE AGREEMENT. If you do not accept these terms and conditions, return the Software, unused and in the original shipping container, within 30 days of purchase to obtain a credit for the full purchase price.

"Software" is owned or licensed by Nortel Networks, its parent or one of its subsidiaries or affiliates, and is copyrighted and licensed, not sold. Software consists of machine-readable instructions, its components, data, audio-visual content (such as images, text, recordings or pictures) and related licensed materials including all whole or partial copies. Nortel Networks grants you a license to use the Software only in the country where you acquired the Software. You obtain no rights other than those granted to you under this License Agreement. You are responsible for the selection of the Software and for the installation of, use of, and results obtained from the Software.

- Licensed Use of Software. Nortel Networks grants Customer a nonexclusive license to use a copy of the Software on only one machine at any one time or to the extent of the activation or authorized usage level, whichever is applicable. To the extent Software is furnished for use with designated hardware or Customer furnished equipment ("CFE"), Customer is granted a nonexclusive license to use Software only on such hardware or CFE, as applicable. Software contains trade secrets and Customer agrees to treat Software as confidential information using the same care and discretion Customer uses with its own similar information that it does not wish to disclose, publish or disseminate. Customer will ensure that anyone who uses the Software does so only in compliance with the terms of this Agreement. Customer shall not a) use, copy, modify, transfer or distribute the Software except as expressly authorized; b) reverse assemble, reverse compile, reverse engineer or otherwise translate the Software; c) create derivative works or modifications unless expressly authorized; or d) sublicense, rent or lease the Software. Licensors of intellectual property to Nortel Networks are beneficiaries of this provision. Upon termination or breach of the license by Customer or in the event designated hardware or CFE is no longer in use. Customer will promptly return the Software to Nortel Networks or certify its destruction. Nortel Networks may audit by remote polling or other reasonable means to determine Customer's Software activation or usage levels. If suppliers of third party software included in Software require Nortel Networks to include additional or different terms, Customer agrees to abide by such terms provided by Nortel Networks with respect to such third party software.
- 2. Warranty. Except as may be otherwise expressly agreed to in writing between Nortel Networks and Customer, Software is provided "AS IS" without any warranties (conditions) of any kind. NORTEL NETWORKS DISCLAIMS ALL WARRANTIES (CONDITIONS) FOR THE SOFTWARE, EITHER EXPRESS OR IMPLIED, INCLUDING, BUT NOT LIMITED TO THE IMPLIED WARRANTIES OF MERCHANTABILITY AND FITNESS FOR A PARTICULAR PURPOSE AND ANY WARRANTY OF NON-INFRINGEMENT. Nortel Networks is not obligated to provide support of any kind for the Software. Some jurisdictions do not allow exclusion of implied warranties, and, in such event, the above exclusions may not apply.
- 3. Limitation of Remedies. IN NO EVENT SHALL NORTEL NETWORKS OR ITS AGENTS OR SUPPLIERS BE LIABLE FOR ANY OF THE FOLLOWING: a) DAMAGES BASED ON ANY THIRD PARTY CLAIM; b) LOSS OF, OR DAMAGE TO, CUSTOMER'S RECORDS, FILES OR DATA; OR c) DIRECT, INDIRECT, SPECIAL, INCIDENTAL, PUNITIVE, OR CONSEQUENTIAL DAMAGES (INCLUDING LOST PROFITS OR SAVINGS), WHETHER IN CONTRACT, TORT OR OTHERWISE (INCLUDING NEGLIGENCE) ARISING OUT OF YOUR USE OF THE SOFTWARE, EVEN IF NORTEL NETWORKS, ITS AGENTS OR SUPPLIERS HAVE BEEN ADVISED OF THEIR POSSIBILITY. The foregoing limitations of remedies also apply to any developer and/or supplier of the Software. Such developer and/or supplier is an intended beneficiary of this Section. Some jurisdictions do not allow these limitations or exclusions and, in such event, they may not apply.

#### General

- a. If Customer is the United States Government, the following paragraph shall apply: All Nortel Networks Software available under this License Agreement is commercial computer software and commercial computer software documentation and, in the event Software is licensed for or on behalf of the United States Government, the respective rights to the software and software documentation are governed by Nortel Networks standard commercial license in accordance with U.S. Federal Regulations at 48 C.F.R. Sections 12.212 (for non-DoD entities) and 48 C.F.R. 227.7202 (for DoD entities).
- b. Customer may terminate the license at any time. Nortel Networks may terminate the license if Customer fails to comply with the terms and conditions of this license. In either event, upon termination, Customer must either return the Software to Nortel Networks or certify its destruction.
- c. Customer is responsible for payment of any taxes, including personal property taxes, resulting from Customer's use of the Software. Customer agrees to comply with all applicable laws including all applicable export and import laws and regulations.
- d. Neither party may bring an action, regardless of form, more than two years after the cause of the action arose.
- e. The terms and conditions of this License Agreement form the complete and exclusive agreement between Customer and Nortel Networks.

| f. | This License Agreement is governed by the laws of the country in which Customer acquires the Software. If the Software is acquired in the United States, then this License Agreement is governed by the laws of the state of New York. |
|----|----------------------------------------------------------------------------------------------------|
|    |                                                                                                    |
|    |                                                                                                    |
|    |                                                                                                    |
|    |                                                                                                    |
|    |                                                                                                    |
|    |                                                                                                    |
|    |                                                                                                    |
|    |                                                                                                    |
|    |                                                                                                    |
|    |                                                                                                    |
|    |                                                                                                    |
|    |                                                                                                    |
|    |                                                                                                    |
|    |                                                                                                    |
|    |                                                                                                    |
|    |                                                                                                    |

7

### **Contents**

| Release Notes for Enterprise Switch Manager Release 6.1            |
|--------------------------------------------------------------------|
| New features of Enterprise Switch Manager 6.1 7                    |
| Topology Manager 7                                                 |
| User Manager 7                                                     |
| Trap/Log Manager 8                                                 |
| Additional feature enhancements 8                                  |
| Compatibility 8                                                    |
| Operating system compatibility 8                                   |
| Supported devices and software versions 9                          |
| Upgrading and downgrading ESM on your system 11                    |
| Upgrading to ESM 6.1 11                                            |
| Downgrading from ESM 6.1 11                                        |
| Known and resolved issues in ESM 6.1 12                            |
| Known issues in ESM 6.1 12                                         |
| Resolved issues in ESM 6.1 13                                      |
| Related publications 15                                            |
| How to get help 16                                                 |
| Getting Help from the Nortel web site 17                           |
| Getting Help through a Nortel distributor or reseller 17           |
| Getting Help over the phone from a Nortel Solutions Center 17      |
| Getting Help from a specialist by using an Express Routing Code 17 |

# Release Notes for Enterprise Switch Manager Release 6.1

#### **New features of Enterprise Switch Manager 6.1**

This section summarizes the new features of the Nortel Enterprise Switch Manager (ESM), software release 6.1.

#### **Topology Manager**

The following section summarizes the new Topology Manager features:

#### **ADAC**

The goal of this feature is to provide the voice VLAN ID to the Nortel IP phone, not the phone to get the voice VLAN ID through a complex double DHCP process. ADAC provides this information through a MAC list definition as done in L2 family. This is a complex process because the MAC addresses need to be well known. If any of the well known MAC addresses change (For example, through a third party vendor), the customer has to re-configure the MAC.

It is easy to spoof the MAC addresses, so it is more secure to think about 802.1ab to exchange this information-spoofing 802.1ab messages as it is a bit more complex (necessity to develop a 802.1ab stack). ADAC enables the switch to statically define a voice VLAN ID on a per port basis and sends this voice VLAN ID through the 802.1ab TLVs.

#### **Additional Topology Manager features**

Topology Manager also provides the following new features:

- Displays all host MAC addresses that is learn on each switch port.
- Enhancement in 802.1ab discovery.

#### **User Manager**

User Manager provides the following features:

 ESM allows login through RADIUS (Remote Authentication Dial-In User Service) client. RADIUS client performs Authentication, Authorization, and Accounting (AAA) operations.

- Audit trail allows you to:
  - Track an individuals action.
  - Reconstruct events after a problem has occurred.
  - Monitor problems using online tools.

#### Trap/Log Manager

SNMP Trap Collector and Forwarder allows you to send traps to the centralized management and alerts the server.

#### Additional feature enhancements

The additional enhancement in ESM 6.1 includes the following features:

- ESM launches JDM using SNMPv3 securely.
- Nortel part numbers for Gbics appear.
- SysName is appended to the configuration file name.
- ACCO enhancement handles BayStack and PP16xx devices correctly.
- FIM ACCO enhancement.

If timeout occurs, ACCO feature uses synchronized call with potential deadlock.

- ESM 6.1 does not claim Windows Vista support.
- Supports Ethernet Routing Switch 2500 and Ethernet Routing Switch 4500 series.

#### Compatibility

This section lists operating systems, hardware, and software that are compatible with ESM 6.1.

#### Operating system compatibility

Table 1 "ESM 6.1 compatibility matrix for operating systems" (page 8) contains the list of operating systems that are compatible with ESM 6.1.

Table 1 ESM 6.1 compatibility matrix for operating systems

| Operating system  | Version                              | File type           |
|-------------------|--------------------------------------|---------------------|
| Windows           | 2000 (Professional),<br>XP, and 2003 | esm_6100.exe        |
| Linux             | Kernel version 2.2 and above         | esm_6100_linux.sh   |
| Sun Solaris/SunOS | 2.8, 2.9, 2.10/5.8, 5.9,<br>5.10     | esm_6100_solaris.sh |

Enterprise Switch Manager bundles the Java Runtime Environment (JRE) version 1.6. Operating system patches are required for installing the JRE for some Solaris/SunOS releases.

JRE 1.6 does not provide support for Windows 98 and Windows ME. ESM 6.1 does not claim support on Windows 98 and Windows ME.

#### Supported devices and software versions

Table 2 "Supported platforms and software releases" (page 9) lists the devices and software versions that ESM 6.1 currently supports.

Table 2 Supported platforms and software releases

| Platform                                                                                                    | Software release                                                                                                    |
|----------------------------------------------------------------------------------------------------|----------------------------------------------------------------------------------------------------|
| Ethernet Routing Switch 8600, including the following new hardware: 8681XLW module, 8681XLR module, 8616GTE module, 8672ATME MDA, 8608GBM module, 8632TXM module, 8648TXM module, 8648TXM module, 8672ATMM module, 8672ATMM module, 8683POSM module. | 3.0, 3.0.x, 3.1.x, 3.2.0, 3.2.0.2, 3.2.1.0, 3.2.2 (OSM 2.0), 3.3 (OSM 3.0),3.5,3.7(OSM 4.0) 4.0 (ESM 5.0) 4.1 (ESM 6.0) |
| Ethernet Routing<br>Switch 8600 Web<br>Switching Module                                                                                                    | WebOS 9.x (OSM 2.0), 10.0.x (OSM 3.0)                                                                                   |
| Ethernet Routing<br>Switch 8100                                                                                                    | 2.0, 2.0.1.1, 3.1.x, 3.2.0, 3.2.0.2, 3.2.1.0, 3.2.2 (OSM 2.0), 3.3 (OSM 3.0)                                            |
| Ethernet Routing<br>Switch 8300                                                                                                    | 2.0 (OSM 4.0) 2.1, 2.2 (ESM 5.0), 2.2.8, 2.3 (ESM 5.1) 3.0 (ESM 6.0)                                                    |
| Passport 1050/1150/<br>1200/1250                                                                                                    | 2.0.5.6, 2.0.5.7, 2.0.7.2, 2.0.7.3, 2.0.7.4, 2.1.0, 2.1.3<br>(OSM 2.0, OSM 3.0)                                         |
| Ethernet Routing<br>Switch 1424T                                                                                                    | 2.1 (OSM 3.0)                                                                                                    |
| Ethernet Routing<br>Switch 1612G,<br>1624G, 1648T                                                                                                    | 1.0 (OSM 3.0),1.1(OSM 4.0) 1.2 (ESM5.0) 2.1 (ESM 6.0)                                                                   |
| BayStack 350/410/<br>450                                                                                                    | 3.0, 3.1, 4.0, 4.1 (OSM 2.0), 4.2,4.3,4.4 (OSM 3.0)                                                                     |

| Platform                                                                         | Software release                                                                                                    |
|----------------------------------------------------------------------------------|----------------------------------------------------------------------------------------------------|
| Business Policy<br>Switch 2000                                                   | 1.0 (OSM 1.0), 1.0.1, 1.1, 1.2, 2.x (OSM 2.0), 3.0 (OSM 3.0), 3.1 (OSM 4.0)                                                             |
| BayStack 380-24 T                                                                | 2.0 (OSM 3.0), 3.0 (OSM 4.0)                                                                                                    |
| BayStack 380-24 F                                                                | 2.1.0 (OSM 3.0), 3.0 (OSM 4.0)                                                                                                    |
| BayStack 420                                                                     | 1.0 (OSM 1.0), 1.0.2, 1.1 (OSM 2.0), 1.1.1, 1.1.2,1.1.3 (OSM 3.0), 3.0 (OSM 4.0), 3.1 (OSM 4.1)                                         |
| Ethernet Switch 460                                                              | 2.3, 3.0 (OSM 3.0), 3.1 (OSM 4.0), 3.5 (OSM 4.1), 3.6 (ESM 5.0)                                                                         |
| Ethernet Switch<br>470-24 T                                                      | 3.0 (OSM 3.0), 3.0 (OSM 4.0), 3.1 (OSM 4.0), 3.5 (OSM 4.1), 3.6 (ESM 5.0)                                                               |
| Ethernet Switch<br>470-48 T                                                      | 2.1.0 (only standalone supported); 2.2.0, 2.2.1 (stack also supported), 3.0, 3.0 (OSM 4.0), 3.1 (OSM 4.0), 3.5 (OSM 4.1), 3.6 (ESM 5.0) |
| Ethernet Switch<br>425-24T                                                       | 2.0, 3.0(OSM 3.0), 3.0(OSM 4.0), 3.1(OSM 4.0), 3.5<br>(ESM 5.0), 3.6 (ESM 5.1)                                                          |
| Ethernet Switch<br>425-48T                                                       | 3.1(OSM4.0), 3.5 (ESM 5.0), 3.6 (ESM 5.1)                                                                                               |
| Ethernet Routing<br>Switch 5510, 5520                                            | 3.0, 3.0.0.1(OSM 3.0), 3.0(OSM 4.0), 4.0(OSM 4.0), 4.1<br>(OSM 4.1), 4.2 (ESM 5.0), 4.3 (ESM 5.1) 5.0 (ESM 6.0)                         |
| Ethernet Routing<br>Switch 5530                                                  | 4.2 (ESM 5.0), 4.3 (ESM 5.1) 5.0 (ESM 6.0)                                                                                              |
| Ethernet Routing<br>Switch 3510                                                  | 4.0 (ESM 5.0)                                                                                                    |
| OPTera Metro<br>1200/1400/1450                                                   | 1.0, 1.2(OSM 3.0), 1.3 (OSM 4.0)                                                                                                    |
| Alteon 2208, 2216,<br>2224, 2424, 2424<br>SSL, 3408                              | AOS 21.0                                                                                                    |
| WLAN AP                                                                          | 1.3 (OSM 4.0)                                                                                                    |
| Ethernet Routing<br>Switch 4548GT,<br>4548GT_PWR,<br>4550T, 4550T_PWR,<br>4526FX | 5.0 (ESM 6.1)                                                                                                    |
| Ethernet Routing<br>Switch 2526T,<br>2526T-PWR, 2550T,<br>2550T-PWR              | 4.0 (ESM 6.1)                                                                                                    |

#### **Upgrading and downgrading ESM on your system**

This section lists step-by-step instructions on how to upgrade to ESM 6.1 and how to downgrade to previous versions of the software.

#### **Upgrading to ESM 6.1**

To upgrade to ESM, software release 6.1, complete the following steps.

| Step | Action                                                                                                    |  |
|------|----------------------------------------------------------------------------------------------------|--|
| 1    | Install ESM 6.1 in a separate directory.                                                                                                    |  |
| 2    | Launch ESM 6.1.                                                                                                    |  |
| 3    | To migrate existing scheduled tasks from previous software versions of ESM (4.0, 4.1, 5.0, 5.1, 6.0, 6.0.1), use the Scheduled Tasks Upgrade Utility feature ( <b>File &gt; Upgrade</b> ). |  |
|      | <b>Note:</b> To ensure that scheduled tasks have migrated successfully, open and test ESM 6.1.                                                                                             |  |
| 4    | Uninstall previous versions of ESM (4.0, 4.1, 5.0, 5.1, 6.0, 6.0.1).                                                                                                    |  |
|      | —End—                                                                                                    |  |

#### **Downgrading from ESM 6.1**

To downgrade from ESM 6.1 to a previous version, complete the following steps:

| Step | Action                                       |  |  |
|------|----------------------------------------------|--|--|
| 1    | Uninstall ESM 6.1.                           |  |  |
| 2    | Create a new directory.                      |  |  |
| 3    | Install the previous version (6.0.1) of ESM. |  |  |
|      |                                              |  |  |

#### Known and resolved issues in ESM 6.1

This section describes the known issues and resolved issues in 6.1.

#### Known issues in ESM 6.1

The following are the known issues specific to ESM 6.1.

#### **Topology Manager**

- Hiding and unhiding the IPv6 enable switch causes switch instability.
   During this instance the IPv6 device cannot be accessed and it is shown without a device label in the map. (Q01505368)
- After applying SNMPv3 configuration to Ethernet Routing Switch 1600 Release 2.1.1.0, the device symbol does not turn to SNMPv3 device symbol. (Q01664990)

#### **VLAN Manager**

- If you delete an MSTI in VLAN Manager, the MSTI and all associated VLANs are deleted on the affected switches. You can reload VLAN Manager to display that the MSTI and VLANs are deleted. (Q01510725)
- When port members are moved from one MSTI to another it is not properly updated and the port members appear under both the MSTIs. (Q01589585)
- When port members are moved from one VLAN to another, under RSTP it is not properly updated and the port members appear under both the VLANs. (Q01589588)
- If wrong input is given while inserting or updating the tagged ports, error message (-1) pops up. (Q01612289)

#### **MLT Manager**

 Edit > Preferences option is not working for SMLT network. The entire devices that were available before setting the preference still appears. (Q01645743)

#### **Security Manager**

- Access Policies configured for Telnet, http, rlogin, FTP, SSH, and TFTP are not being applied to the devices in the security group. (Q01513956)
- Under Password > CLI, in the CLI Access table 2a:2a:2a:2a:2a:00 appears instead of \* in the RWA/RW/RWL3/RWL2/RWL1/RO Username and Password fields. (Q01645857)

#### File/Inventory Manager

- Auto image upgrade is not supported for Ethernet Routing Switch 1600 Series for upgrades to Release 2.1 software. (Q01500759)
- The Device Upgrade feature does not work for PP16xx device family. (Q01653051)
- Under Actions, Compare Runtime Config With Existing Config does not work for PP8600 software version 3.7.12.0 devices. (Q01715056)

#### **Routing Manager**

- Highlight Topology option is not working under VRRP. The selected device does not display under the Topology Manager. (Q01638074)
- Under **OSPF** > **Interfaces**, the Interfaces Advance table displays the MGMT IP address for ERS 8300 device. (Q01649645)
- Under **Edit > BRouter Ports**, if the same VRRP value is inserted for ERS 8600 the Routing Manager hangs. (Q01652368)
- Under Edit > BRouter Ports, insert more than one VRRP value for ERS 8600. These multiple entries do not get displayed under **BrouterPorts** > **VRRP**. But if only one entry is inserted, it gets displayed. (Q01652090)
- Under IPV6 Networks > IPV6 Routing > Interfaces, deleting and then adding a row for any device causes NullPointException in the interface. (Q01672917).

#### Resolved issues in ESM 6.1 **Topology Manager**

- After zooming in the topology map move the scroll bar to the right most corners and then zoom out, the topology map is displayed correctly. Under the same condition if the map is rediscovered, the devices are displayed correctly. (Q01449641)
- While discovering a map if the discovery times-out and process stops, the cursor reverts back. (Q01459314)
- Telnet option on IP Phone is not available. (Q01461184)
- Under Edit > Preferences, enabling Manage by Sub-Network option accepts the IPv6 address. (Q01455671)
- In topology map, clicking on **Previous Transform** and then **Next Transform** more than once displays the next transformation without error. (Q01496560)
- The device property displays correctly after hiding and unhiding the device. (Q01496560)

- After applying the Layout Map option, ports appear correctly. (Q01435588)
- After modifying Sub-Manager if you exit, a warning message appears. (Q01435468)
- Save the topo file after Restrict Discovery. Open default.topo and then open restrict discovery topo, the restrict discovery topo file opens without error. (Q01490443)
- ESM 6.1 does not allow two instances of ESM. (Q01490443)
- In Dump Topology, Log option on inactive devices now takes minimum time to complete. (Q01471564)
- Multiple instances of Device Managers can be opened with ESM 6.1. (Q01193557)

#### File/Inventory Manager

- The File/Inventory Manager maintains a check on the length of the filenames entered for scheduled tasks, log files, and image files. (Q01393672)
- The GBIC information is now available. (Q01392228)

#### Scheduler

 Scheduler displays the scheduled tasks even after you log off and then login to Windows. (Q01458410)

#### **Multilink Trunk Manager**

- In Insert MLT window, the MLT ID range displays correctly for ERS 1600. (Q01495558)
- In Insert MLT window, the SMLT ID range displays correctly for ERS 8600. (Q01495560)

#### **Routing Manager**

- Under IPv6 ROUTING > Interfaces, Insert Interface dialog generates VLAN IDs automatically. (Q01457658)
- Under IPv4 > OSPF, you can add Brouter Interface entry. (Q01458889)
- Routing Manager supports Passport 16xx device. (Q01490320).
- You can create a VRRP entry through VLAN Manager and then delete the entry in Routing Manager. (Q01488332)
- Under IP ROUTING > ARP, port option is available for ARP entry. (Q01428529)

- Under **OSPF** > **Interfaces**, NBMA column does not display. (Q01494771)
- With Ethernet Routing Switch 8300 Release 3.0, and Ethernet Routing Switch 5510 Release 5.0, under IPv4 Networks > OSPF > Interfaces you can change the Type property from Broadcast to Passive. (Q01494730)
- With Ethernet Routing Switch 8300 Release 3.0, and Ethernet Routing Switch 8600 Release 3.7/4.1, you can delete VRRP entries displayed under IPv4 Networks > VRRP > Interfaces. (Q01488332)

#### Trap/Log Manager

- Under **Tools > Trap Parser**, you can set trap filters based on VarBind. (Q01461625)
- **Tools > Trap Parser**, and the Varbind criteria is working correctly. (Q01488328).

#### User Manager

- In ESM, Audit trail is implemented for tracking user operations. (Q01413658)
- In SUSE Linux, you can now launch the Help window. (Q01490331)

#### VLAN Manager

- Port members moved from one VLAN to another in the same STG group are now properly updated. (Q01499882)
- If you assign an invalid VLAN ID, the correct error message is shown. (Q01499885)
- If you assign an invalid IP address and mask to a VLAN in an STG, the correct error message is shown. (Q01490413)

#### Related publications

For additional information about the features in Enterprise Switch Manager 6.1.1, refer to the following publications:

- Using Enterprise Switch Manager (NN47300-100)
- Installing Enterprise Switch Manager (NN47300-300)
- Configuring and Managing Security: Ethernet Routing Switch 8600 Software Release 4.1 (314724-E)
- Configuring VLANs, Spanning Tree, and Link Aggregation: Ethernet Routing Switch 8600 Software Release 4.1 (314725-E)
- Configuring Network Management: Ethernet Routing Switch 8600 Software Release 4.1 (314723-E)

- Nortel Ethernet Routing Switch 8300 Configuration Security using Device Manager (NN46200-508)
- Nortel Ethernet Routing Switch 8300 Configuration VLANs. Spanning Tree, and Static Link Aggregation using the Device Manager (NN46200-510)
- Nortel Ethernet Routing Switch 8300 Configuration IP Routing and Multicast Operations using Device Manager (NN46200-505)
- Nortel Ethernet Routing Switch 5500 Series Configuration IP Routing Protocols (NN47200-503)
- Nortel Ethernet Routing Switch 5500 Series Security Configuration (NN47200-501)
- Nortel Ethernet Routing Switch 5500 Series Configuration VLANs, Spanning Tree, and MultiLink Trunking (NN47200-502)
- Configuring and Managing Security: Nortel Ethernet Switches 460 and 470 Software Release 3.6 (217104-A)
- Configuring VLANs, Spanning Tree, and MultiLink Trunking Nortel Ethernet Switches 460 and 470 Software Release 3.6 (217460-A)
- Reference for the BayStack 350/410/450 Management Software Operations Version 5.0 (210245-C)
- Networking Concepts for the Passport 1000 Series Switch (205588-B)
- Reference for the Passport 1000 Series Management Software Switching Operations, Release 2.1 (211192-A)
- Reference for the Passport 1000 Series Management Software Routing Operations, Release 2.1 (211193-A)
- Nortel Ethernet Routing Switch 4500 Series Configuration Security Revision 2.1 (FNN47205-505, 322817-A)
- Nortel Ethernet Routing Switch 4500 Series Configuration VLANs, Spanning Tree, and MultiLink Trunking Revision 2.1 (NN47205-501, 322813-A)
- Nortel Ethernet Routing Switch 2500 Series Security— Configuration and Management Revision 01.02 (NN47215-505, 323165-A)
- Nortel Ethernet Routing Switch 2500 Series Configuration VLANs, Spanning Tree, and MultiLink Trunking Revision 01.01 (NN47215-501, 323163-A)

#### How to get help

This section explains how to get help for Nortel products and services.

#### **Getting Help from the Nortel web site**

The best way to get technical support for Nortel products is from the Nortel Technical Support web site:

#### www.nortel.com/support

This site provides quick access to software, documentation, bulletins, and tools to address issues with Nortel products. More specifically, the site enables you to:

- download software, documentation, and product bulletins
- search the Technical Support web site and the Nortel Knowledge Base for answers to technical issues
- sign up for automatic notification of new software and documentation for Nortel equipment
- open and manage technical support cases

#### Getting Help through a Nortel distributor or reseller

If you purchased a service contract for your Nortel product from a distributor or authorized reseller, contact the technical support staff for that distributor or reseller.

#### Getting Help over the phone from a Nortel Solutions Center

If you do not find the information you require on the Nortel Technical Support web site, and have a Nortel support contract, you can also get help over the phone from a Nortel Solutions Center.

In North America, call 1-800-4NORTEL (1-800-466-7865).

Outside North America, go to the following web site to obtain the phone number for your region:

www.nortel.com/callus

#### Getting Help from a specialist by using an Express Routing Code

An Express Routing Code (ERC) is available for many Nortel products and services. When you use an ERC, your call is routed to a technical support person who specializes in supporting that product or service. To locate the ERC for your product or service, go to:

www.nortel.com/erc

| 18 | Release Notes for Enterprise Switch Manager Release 6.1 |  |  |
|----|---------------------------------------------------------|--|--|
|    |                                                         |  |  |
|    |                                                         |  |  |
|    |                                                         |  |  |
|    |                                                         |  |  |
|    |                                                         |  |  |
|    |                                                         |  |  |
|    |                                                         |  |  |
|    |                                                         |  |  |
|    |                                                         |  |  |
|    |                                                         |  |  |
|    |                                                         |  |  |
|    |                                                         |  |  |
|    |                                                         |  |  |
|    |                                                         |  |  |
|    |                                                         |  |  |
|    |                                                         |  |  |
|    |                                                         |  |  |
|    |                                                         |  |  |
|    |                                                         |  |  |
|    |                                                         |  |  |
|    |                                                         |  |  |
|    |                                                         |  |  |
|    |                                                         |  |  |
|    |                                                         |  |  |
|    |                                                         |  |  |
|    |                                                         |  |  |
|    |                                                         |  |  |
|    |                                                         |  |  |
|    |                                                         |  |  |
|    |                                                         |  |  |

#### Enterprise Switch Manager (ESM)

## Release Notes for Enterprise Switch Manager Software Release 6.1

Copyright © 2007, Nortel Networks All Rights Reserved.

Publication: NN47300-400 Document status: Standard Document version: 03.01 Document date: 27 July 2007

To provide feedback or report a problem in this document, go to <a href="www.nortel.com/documentfeedback">www.nortel.com/documentfeedback</a>

Sourced in Canada and the United States of America.

The information in this document is subject to change without notice. Nortel Networks reserves the right to make change in design or components as progress in engineering and manufacturing warrant.

\*Nortel, Nortel Networks, the Nortel logo and the Globemark are trademarks of Nortel Networks.

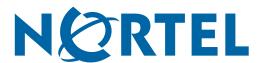